# Rádi vám vždy pomůžeme

www.philips.com/support Zregistrujte svůj výrobek a získejte podporu na adrese

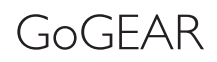

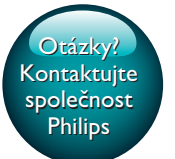

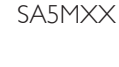

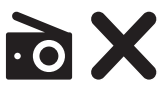

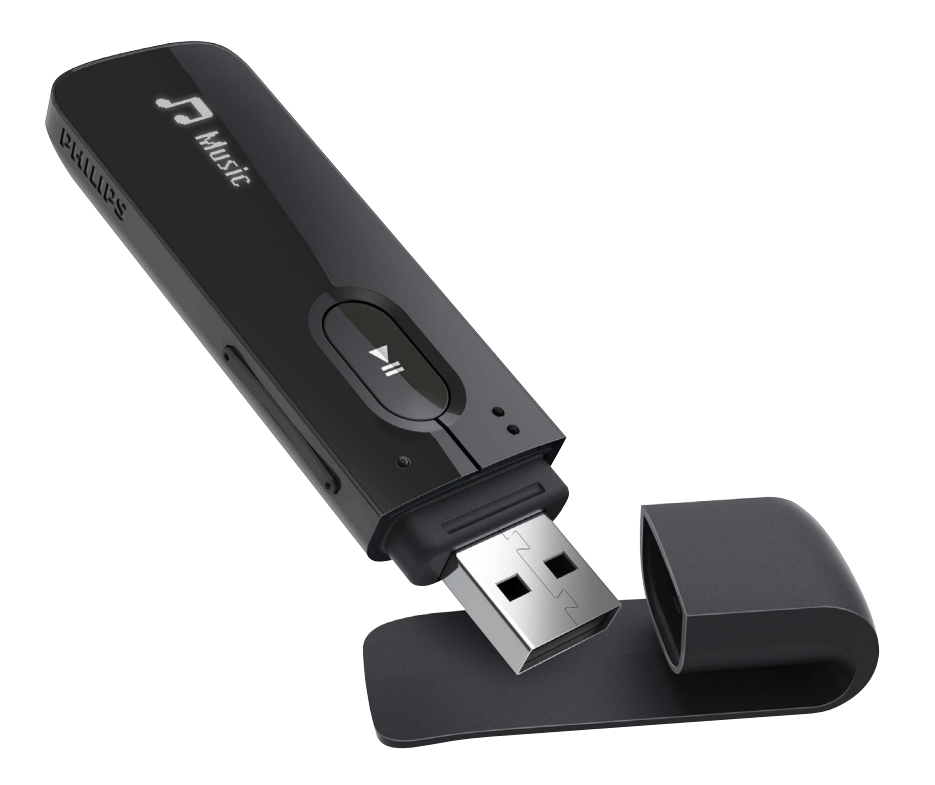

# Příručka pro uživatele

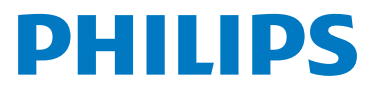

# **Obsah**

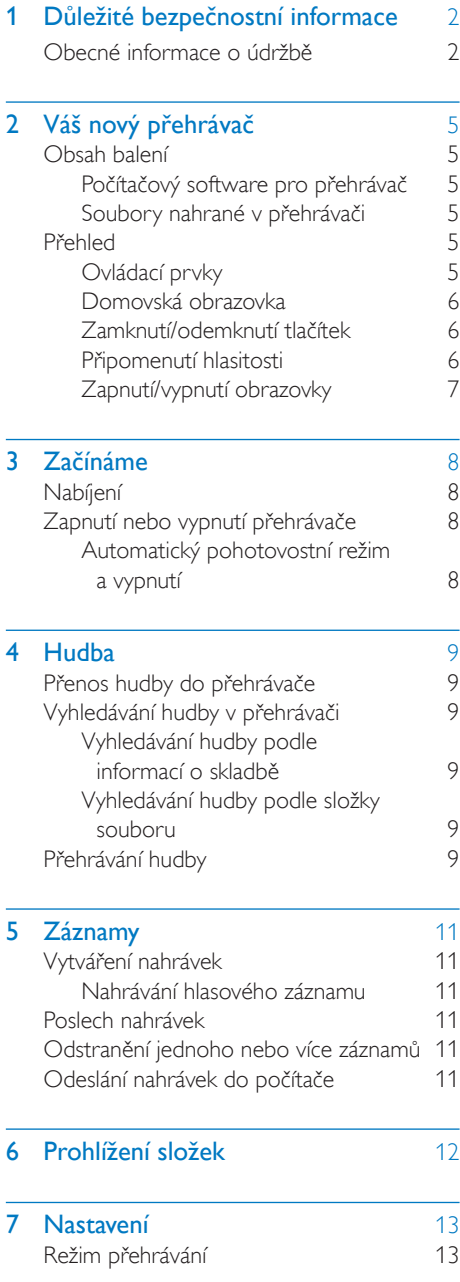

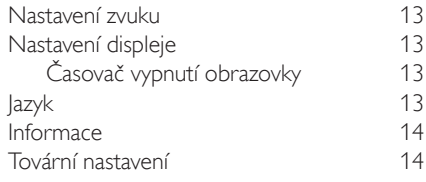

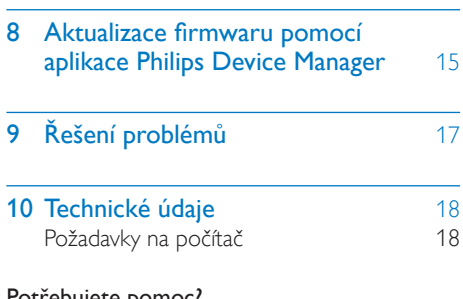

#### Potřebujete pomoc?

Navštivte webové stránky

www.philips.com/welcome

kde můžete získat úplnou sadu pomocných materiálů – např. uživatelský manuál, nejnovější aktualizace softwaru a odpovědi na často kladené otázky.

# <span id="page-3-0"></span>**D**ůležité bezpečnostní informace

# <span id="page-3-1"></span>Obecné informace o údržbě

Překlad tohoto dokumentu slouží pouze jako reference.

V případě rozporu mezi verzí v angličtině a přeloženou verzí má přednost anglická verze.

#### Výstraha

- Poškození a chybné funkci výrobku lze předejít:
- Používejte pouze takové napájení, jaké je uvedeno v uživatelské příručce.
- Výrobek nevystavujte nadměrné teplotě z topných těles nebo přímého slunečního záření.
- Nedopusťte, aby výrobek spadl na zem nebo aby na něj spadly jakékoliv předměty.
- Nedopusťte, aby byl výrobek ponořen do vody. Zabraňte vniknutí vody do zdířky pro konektor sluchátek nebo do přihrádky baterie. Jinak hrozí vážné poškození zařízení.
- Zapnuté mobilní telefony v bezprostřední blízkosti mohou způsobit rušení.
- Zálohujte své soubory. V každém případě si ponechejte původní soubory, které jste stáhli do zařízení. Společnost Philips není zodpovědná za ztrátu obsahu v případě poškození výrobku nebo nečitelnosti dat.
- Své hudební soubory spravujte (přenášejte, odstraňujte apod.) pouze prostřednictvím přiloženého hudebního softwaru.
- Nepoužívejte čisticí prostředky obsahující alkohol, čpavek, benzen nebo abrazivní látky, tyto prostředky mohou výrobek poškodit.
- Baterie (sada baterie nebo nainstalované baterie) by neměly být vystavovány nadměrnému teplu, jako např. slunečnímu svitu, ohni a podobně.
- V případě nesprávně provedené výměny baterie hrozí nebezpečí výbuchu. Baterii vyměňte pouze za stejný nebo ekvivalentní typ.

#### Informace o provozní teplotě a teplotách skladování

- Zařízení používejte v místech, kde je teplota vždy mezi 0 a 45 °C.
- Zařízení ukládejte v místech, kde je teplota vždy mezi -20 a 45 °C.
- Nízké teploty mohou vést ke zkrácení životnosti baterie.

#### Náhradní díly/příslušenství:

Náhradní díly a příslušenství lze objednat na stránkách www.philips.com/support.

#### Bezpečnost poslechu

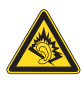

A pleine puissance, l'écoute prolongée du baladeur peut endommager l'oreille de l'utilisateur.

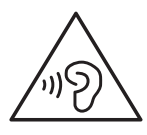

Varování

• Chcete-li předejít riziku poškození sluchu, neposlouchejte po dlouhou dobu hudbu na příliš vysokou hlasitost.

Maximální výstupní napětí přehrávače by nemělo být vyšší než 150 mV. Napětí s širokopásmovou charakteristikou WBCV>= 75 mV

#### Změny

Změny nepovolené výrobcem mohou zrušit uživatelské oprávnění k provozu tohoto výrobku.

#### Informace o autorských právech

Všechny ostatní značky a názvy výrobků jsou obchodní značky příslušných společností nebo organizací.

Neautorizované kopírování nahrávek stažených ze sítě Internet nebo pořízených ze zvukového

disku CD je porušením autorských práv a mezinárodních smluv.

Vytváření neoprávněných kopií materiálů, jejichž kopírování není povoleno, včetně počítačových programů, souborů, pořadů a zvukových nahrávek, může být porušením autorských práv a představovat trestný čin. Toto zařízení by se k těmto účelům nemělo používat.

Logo Windows Media a Windows logo jsou registrované obchodní známky společnosti Microsoft Corporation v USA a jiných zemích.

#### Chovejte se odpovědně! Dodržujte autorská práva.

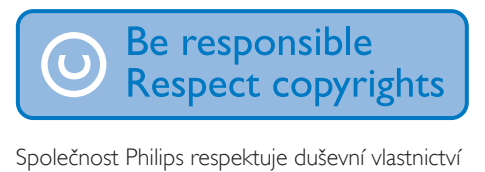

ostatních a žádá své uživatele, aby se zachovali stejně.

Multimediální obsah v síti Internet mohl být vytvořen anebo distribuován bez oprávnění uděleného vlastníkem autorských práv k originálu.

Kopírování nebo rozšiřování neoprávněného obsahu může být v různých zemích, včetně té vaší, porušením zákonů na ochranu autorských práv.

Za dodržování zákonů na ochranu autorských práv jste odpovědni vy.

Funkce nahrávání a přenosu datových toků videa stažených do počítače na přenosný přehrávač je určena pouze pro použití na veřejné doméně anebo u příslušně licencovaného obsahu. Tento obsah smíte používat pouze pro své osobní, nekomerční účely a musíte respektovat případné pokyny obsažené v autorských právech, které poskytl vlastních autorských práv k danému dílu. Tyto pokyny mohou zakazovat vytváření dalších kopií. Datové toky videa mohou obsahovat technologii na ochranu proti kopírování, která znemožňuje další kopírování. V takových situacích nebude nahrávání fungovat a zobrazí se zpráva s upozorněním.

#### Záznam dat

Společnost Philips usiluje o zlepšování kvality svého výrobku i zdokonalení možností využití pro uživatele výrobků Philips. Zařízení zaznamenává některé informace/data do stálé paměti zařízení pro uživatelský profil zařízení. Tato data se používají k určení a detekci všech chyb nebo problémů, s nimiž se uživatel při používání zařízení může setkat. Uložená data mohou například obsahovat délku přehrávání v režimu přehrávání hudby, délku přehrávání v režimu tuneru, počet vybití baterie atd. Uložená data neukazují obsah nebo typ média použitého v zařízení ani zdroj stažených souborů. Data uložená v zařízení jsou vyzvednuta POUZE v případě, že uživatel vrátí zařízení do servisního střediska a POUZE za účelem zjednodušení zjišťování a prevence chyb. Uložená data budou uživateli na první požádání poskytnuta.

#### Likvidace starého výrobku a baterie

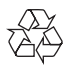

Výrobek je navržen a vyroben z vysoce kvalitního materiálu a součástí, které lze recyklovat a znovu používat.

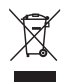

Symbol na výrobku znamená, že výrobek splňuje evropskou směrnici 2012/19/EU.

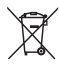

Symbol znamená, že výrobek obsahuje vestavěnou nabíjecí baterii podléhající evropské směrnici 2013/56/EU, kterou nelze likvidovat s běžným domácím odpadem. Baterii vyjměte podle pokynů v části "Vyjmutí nabíjecí baterie". Zjistěte si informace o místním systému sběru tříděného odpadu elektrických a elektronických výrobků a nabíjecích baterií. Dodržujte místní

předpisy a nikdy nelikvidujte výrobek nebo nabíjecí baterie společně s běžným domácím odpadem. Správnou likvidací starých výrobků a nabíjecích baterií pomůžete předejít negativním dopadům na životní prostředí a lidské zdraví.

Vyjmutí vestavěné baterie z výrobku musí provádět jen profesionálně vyškolený pracovník.

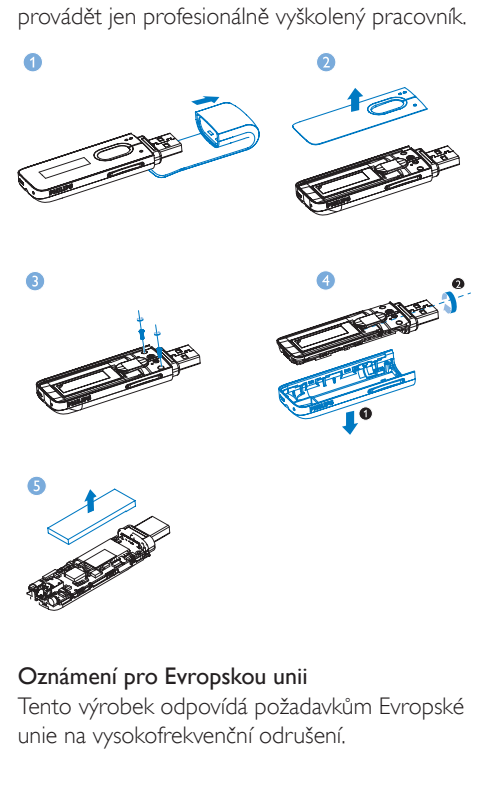

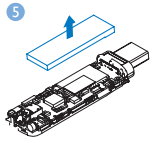

Oznámení pro Evropskou unii Tento výrobek odpovídá požadavkům Evropské unie na vysokofrekvenční odrušení.

# <span id="page-6-0"></span>2 Váš nový přehrávač

# <span id="page-6-1"></span>Obsah balení

Zkontrolujte, zda jste obdrželi následující položky: Přehrávač

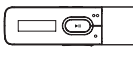

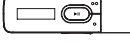

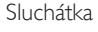

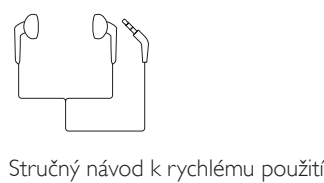

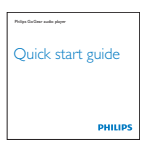

#### Bezpečnostní a záruční list

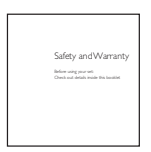

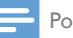

#### Poznámka

• Vyobrazení mají pouze orientační charakter. Společnost Philips si vyhrazuje právo měnit barvu či vzhled bez předchozího upozornění.

### <span id="page-6-2"></span>Počítačový software pro přehrávač

Následující počítačový software funguje s přehrávačem MIX:

Philips Device Manager (pomáhá aktualizovat a obnovit firmware přehrávače)

### <span id="page-6-3"></span>Soubory nahrané v přehrávači

Přehrávač **MIX** obsahuje tyto soubory:

- Uživatelský manuál
- Nejčastější dotazy

# <span id="page-6-4"></span>Přehled

#### <span id="page-6-5"></span>Ovládací prvky

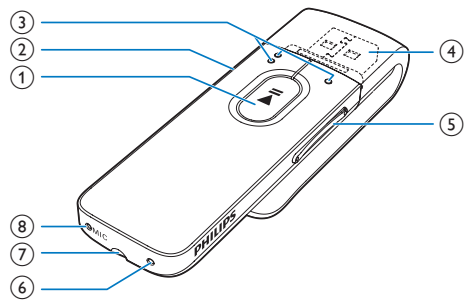

#### $(1)$

- Stisknutím a podržením tlačítka zapnete nebo vypnete sluchátka.
- Stisknutím tlačítka zobrazíte nabídku možností nebo spustíte / pozastavíte / obnovíte přehrávání

#### $(2)$   $\triangle$ / $\triangle$

- Stisknutím tlačítka přejdete o jednu úroveň zpět
- Stisknutím a podržením tlačítka zamknete/odemknete všechna tlačítka

#### $\circ$

• na seznamu možností: Stisknutím tlačítka přejdete na předchozí/následující možnost na obrazovce přehrávání:

Stisknutím tlačítka přeskočíte na následující/předchozí soubor Stisknutím a podržením tlačítka vyhledáváte v aktuálním souboru

#### $\left(4\right)$   $\div$

• Pokud chcete zařízení nabíjet nebo přenášet data, sejměte kryt konektoru **USB** 

#### (5) Tlačítka hlasitosti

- Stisknutím tlačítka zvýšíte/snížíte hlasitost
- Stisknutím a podržením tlačítka rychle zvýšíte/snížíte hlasitost

#### f RESET

• Pokud obrazovka nereaguje na stisknutí tlačítek, stiskněte otvor špičkou kuličkového pera.

#### (7) ค

• 3,5mm konektor pro sluchátka

#### $(8)$  MIC

• Mikrofon pro nahrávání hlasu

#### <span id="page-7-0"></span>Domovská obrazovka

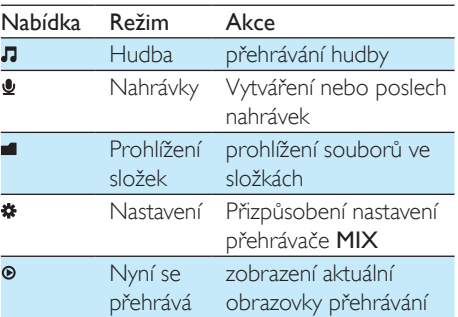

#### **Procházení z domovské obrazovky**

- Z domovské obrazovky přejdete do nabídky funkcí stisknutím navigačních tlačítek  $\bullet$  /  $\bullet$  a  $\blacktriangleright$ II
- Chcete-li přejít zpět na předchozí obrazovku, opakovaně stiskněte tlačítko **b**.

### <span id="page-7-1"></span>Zamknutí/odemknutí tlačítek

Je-li přehrávač zapnutý, použijte zajišťovací spínač, který zabrání náhodnému zásahu.

- stisknutím a podržením tlačítka **b**/ $\theta$ zamknete nebo odemknete tlačítka.
	- » Všechna tlačítka s výjimkou tlačítek pro ovládání hlasitosti se uzamknou a na displeji se zobrazí ikona zámku.

### <span id="page-7-2"></span>Připomenutí hlasitosti

Zařízení MIX vás může upozornit, když:

- hlasitost dosáhne vysoké úrovně (80 dBA) nebo
- jste poslouchali hudbu na vysokou úroveň hlasitosti po dobu 20 hodin.

Díky funkci připomenutí hlasitosti splňuje MP3/ MP4 přehrávač Philips předpisy Evropské unie (EN 60950-1) na bezpečnost při poslechu.

#### Když zvýšíte hlasitost,

- 1 Stiskněte tlačítko zvýšení hlasitosti.
	- » Jakmile úroveň hlasitosti dosáhne vysoké úrovně, zobrazí se překryvná obrazovka.
- 2 Chcete-li pokračovat ve zvyšování hlasitosti, vyberte možnost [Ano] a stisknutím tlačítka ▶II potvrďte volbu.
	- » Můžete pokračovat ve zvyšování hlasitosti.
- Chcete-li opustit úpravu hlasitosti, vyberte možnost [Ne] a stisknutím tlačítka >II potvrďte volbu.
	- » Přehrávání se obnoví s předchozí úrovní hlasitosti.

#### Když budete poslouchat hudbu při vysoké úrovni hlasitosti po dobu 20 hodin, zobrazí se překryvná obrazovka.

- Chcete-li nadále poslouchat hudbu s vysokou úrovní hlasitosti, vyberte možnost **[Ano]** a stisknutím tlačítka **>II** potvrďte volbu.
- Chcete-li zrušit vysokou hlasitost, vyberte možnost **[Ne]** a stisknutím tlačítka **>II** potvrďte volbu.

» Úroveň hlasitosti se sníží pod vysokou úroveň (80 dBA).

### <span id="page-8-0"></span>Zapnutí/vypnutí obrazovky

Z důvodu úspory energie se obrazovka po stanovené době automaticky vypne, pokud

- na přehrávači MIX není provedena žádná nová akce; a
- je zvolena hodnota v nabídce  $\clubsuit$  > [Nastavení displeje] > [Časovač vypn. obrazovky].

#### Ukončení režimu úspory energie

• Stiskněte jakékoliv tlačítko.

# <span id="page-9-0"></span>3 Začínáme

# <span id="page-9-1"></span>Nabíjení

Přehrávač MIX má vestavěnou baterii, kterou lze nabíjet prostřednictvím konektoru USB počítače.

Sejměte kryt USB a připojte přehrávač MIX k počítači.

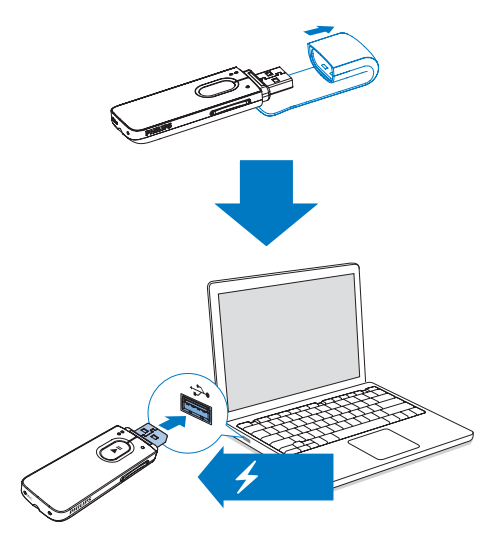

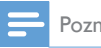

#### Poznámka

- Po připojení přehrávače MIX k počítači budete vyzvání k výběru funkce: [Nabít a přenést] nebo [Nabít a přehrát].
- Nevyberete-li žádnou funkci, přehrávač MIX automaticky použije funkci [Nabít a přenést].

#### Indikace úrovně baterie

Displej zobrazuje přibližnou úroveň stavu baterie takto:

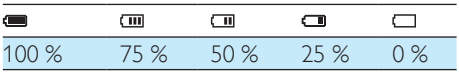

» Blikající obrazovka baterie naznačuje, že je baterie vybitá. Přehrávač uloží všechna nastavení a do 60 sekund se vypne.

#### Poznámka

- Dobíjecí baterie mají omezený počet nabíjecích cyklů. Životnost aumulátoru a počet cyklů nabíjení se liší podle použití a nastavení.
- Po dokončení nabíjení se zastaví animace nabíjení a zobrazí se ikona  $\overline{\text{G2}}$

#### Chcete-li šetřit energii baterie a prodloužit dobu přehrávání, proveďte v přehrávači MIX následující akce:

• Nastavte časovač podsvícení na nízkou hodnotu (přeiděte do nabídky  $\clubsuit$  > [Nastavení displeje] > [Časovač vypn. obrazovky]).

### <span id="page-9-2"></span>Zapnutí nebo vypnutí přehrávače

Stiskněte a podržte tlačítko ▶II, dokud se přehrávač nezapne nebo nevypne.

#### <span id="page-9-3"></span>Automatický pohotovostní režim a vypnutí

Přehrávač má funkci automatického pohotovostního režimu a vypnutí, které šetří energii baterie.

Po 5 minutách nečinnosti (nepřehrává se hudba, nebylo stisknuto žádné tlačítko) se přehrávač vypne.

# <span id="page-10-0"></span>4 Hudba

# <span id="page-10-1"></span>Přenos hudby do přehrávače

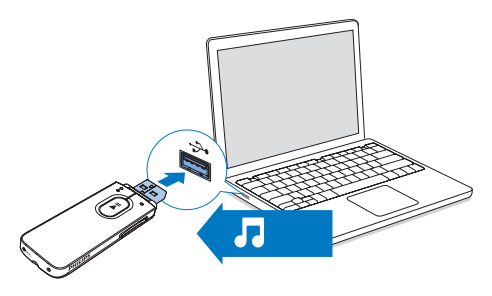

Hudbu z mediální knihovny v počítači můžete přesunout do přehrávače MIX následujícím způsobem:

> V aplikaci Průzkumník Windows přetáhněte hudební soubory.

#### Chcete-li v aplikaci Průzkumník Windows přetáhnout hudební soubory,

- 1 Připojte přehrávač MIX k počítači.
- $2 \vee$  počítači klikněte na ikonu Tento počítač nebo Počítač.
	- Vyberte přehrávač MIX a vytvořte složky souborů.
- $3$  V počítači přetáhněte hudební soubory do složek souborů přehrávače MIX.
	- Můžete také přetáhnout složky souborů z počítače do přehrávače MIX.

# <span id="page-10-2"></span>Vyhledávání hudby v přehrávači

#### <span id="page-10-3"></span>Vyhledávání hudby podle informací o skladbě

V nabídce **J** jsou jednotlivé skladby tříděny podle metadat nebo tagů ID3 do různých sbírek: [Interpr.], [Alba] nebo [Vš. skladby]. [Interpr.]

- Skladby jsou tříděny podle interpreta v abecedním pořadí,
- u každého interpreta jsou skladby tříděny podle názvu v abecedním pořadí.

#### [Alba]

Skladby jsou tříděny podle alba v abecedním pořadí.

#### [Vš. skladby]

Skladby jsou tříděny podle názvu v abecedním pořadí.

#### <span id="page-10-4"></span>Vyhledávání hudby podle složky souboru

V nabídce **v**yhledejte hudbu podle složky souborů.

# <span id="page-10-5"></span>Přehrávání hudby

- 1 Stisknutím tlačítka  $\bullet$  /  $\bullet$  vyberte hudební soubor.
- 2 Stisknutím tlačítka **II** spustíte přehrávání.
	- » Spustí se přehrávání od aktuální skladby.
	- » Na obrazovce se zobrazí informace o souboru a stav přehrávání.
- 3 V průběhu přehrávání
	- Stisknutím tlačítka **>II** pozastavíte a obnovíte přehrávání.
	- Na předcházející obrazovku přejdete stisknutím tlačítka **b.** 
		- » Za několik sekund se opět zobrazí obrazovka pro přehrávání.

### The First Moment R<br> $\blacktriangleright$  04:07 =  $\Leftrightarrow$   $\bowtie$  tol  $\Rightarrow$   $\Rightarrow$   $\Rightarrow$   $\Rightarrow$   $\Rightarrow$

Výběr hudebního souboru na obrazovce přehrávání

• Opakovaně stiskněte tlačítko • • / •.

Rychlý posuv vpřed nebo vzad v aktuální skladbě

• Na obrazovce přehrávání stiskněte a podržte tlačítko <sup>·</sup> / ·

# <span id="page-12-0"></span>5 Záznamy

# <span id="page-12-1"></span>Vytváření nahrávek

Pomocí přehrávače MIX můžete nahrávat:

• hovor nebo zvuky přes vestavěný mikrofon.

#### <span id="page-12-2"></span>Nahrávání hlasového záznamu

- 1 Na domovské obrazovce vyberte nabídku > [Spustit nahrávání hlasu].
	- » Zobrazí se obrazovka nahrávání.
- 2 Zkontrolujte, zda je mikrofon blízko zdroje zvuku, který má nahrávat.

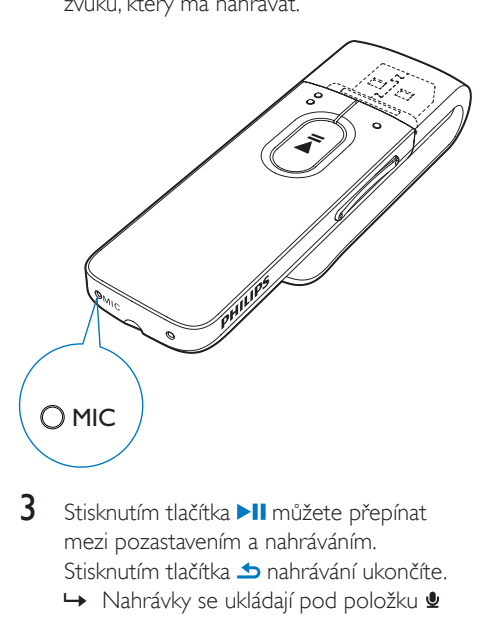

- Stisknutím tlačítka II můžete přepínat mezi pozastavením a nahráváním. Stisknutím tlačítka **b** nahrávání ukončíte.
	- » Nahrávky se ukládají pod položku > [Knihovna nahrávek] > [Nahrávky hlasu] > RECORD > VOICE. (Formát názvu souboru: VOICEXXX.WAV, kde XXX je automaticky generované číslo nahrávky.)

### Tip

• Nahrávky můžete nalézt také pod položkou  $\blacksquare$ RECORD > VOICE.

# <span id="page-12-3"></span>Poslech nahrávek

- 1 Vyberte záznam.
- 2 Stisknutím tlačítka II nahrávku přehrajte.

### <span id="page-12-4"></span>Odstranění jednoho nebo více záznamů

Nahrávky lze v aplikaci Průzkumník Windows odstranit následujícím způsobem:

- 1 Připoite přehrávač MIX k počítači.
- $2\,$  V aplikaci Průzkumník Windows nalezněte složku RECORD.
- $3$  Běžným způsobem nahrávky v počítači odstraňte.

# <span id="page-12-5"></span>Odeslání nahrávek do počítače

- Připojte přehrávač MIX k počítači.
- $2 \,$  V aplikaci Průzkumník Windows otevřete přehrávač MIX.
- 3 Vyberte složku RECORD.
- 4 Zkopírujte nahrávky a vložte je do jakéhokoli umístění v počítači.

# <span id="page-13-0"></span>6 Prohlížení složek

Chcete-li přehrávat a zobrazit mediální soubory z knihovny přehrávače, přejděte do složky .

# <span id="page-14-0"></span>**Nastavení**

V nabídce \* vyberte možnosti pro přehrávač.

- 1 Stisknutím tlačítka  $\bullet$  /  $\bullet$  vyberte možnost.
- 2 Stisknutím tlačítka **II** potvrďte volbu.

# <span id="page-14-1"></span>Režim přehrávání

V nabídce [Režim př.] vyberte režimy přehrávání pro hudbu/nahrávky:

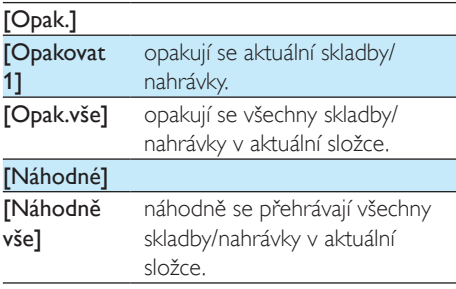

Jsou-li oba režimy [Opak.vše] a [Náhodně vše]zapnuté,

• Všechny skladby/nahrávky v aktuální složce se náhodně opakují.

# <span id="page-14-2"></span>Nastavení zvuku

 V nabídce [Nastavení zvuku] vyberte možnost pro nastavení zvuku.

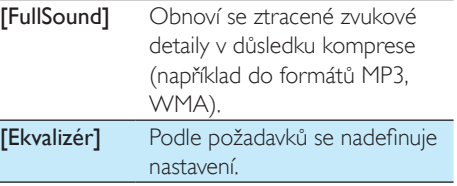

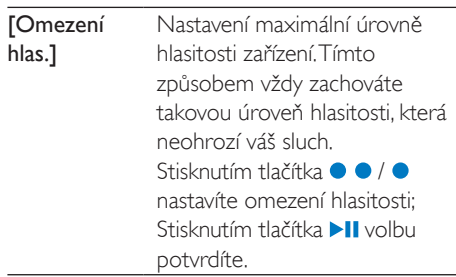

#### Poznámka

• Vyberete-li volbu FullSound, ekvalizér se deaktivuje.

# <span id="page-14-3"></span>Nastavení displeje

#### <span id="page-14-4"></span>Časovač vypnutí obrazovky

Pokud na přehrávači MIX neproběhne žádná akce, zapne se režim nečinné obrazovky. Režim nečinné obrazovky se po stanoveném časovém intervalu automaticky vypne. Chcete-li šetřit energii baterie, zvolte co nejkratší časový interval.

#### Nastavení časového intervalu

- V nabídce [Nastavení displeje] > [Časovač vypn. obrazovky] vyberte časový interval.
	- » Po uplynutí časového intervalu se režim nečinné obrazovky vypne automaticky.

#### Ukončení režimu úspory energie

• Stiskněte jakékoliv tlačítko.

# <span id="page-14-5"></span>Jazyk

V nabídce [Jazyk] vyberete jazyk přehrávače.

### <span id="page-15-0"></span>Informace

V nabídce [Informace] získáte následující informace o přehrávači:

- [Kapacita:] velikost paměti
- [Volné místo:] volné místo
- [Verze firmwaru:] aktuální verze firmwaru Před aktualizací firmwaru z [webových](http://www.philips.com/support)  [stránek podpory](http://www.philips.com/support) zkontrolujte verzi firmwaru.
- **[Model:]** celý název výrobku Před aktualizací firmwaru z [webových](http://www.philips.com/support)  [stránek podpory](http://www.philips.com/support) zkontrolujte celý název výrobku.
- [Stránka podpory:] na této webové stránce najdete podporu pro vaše zařízení

# <span id="page-15-1"></span>Tovární nastavení

V nabídce [Výrobní nastavení] obnovíte původní nastavení přehrávače. Soubory přenesené do přehrávače jsou uchovány.

# <span id="page-16-0"></span>8 Aktualizace firmwaru pomocí aplikace Philips Device Manager

Nainstalujte aplikaci Philips Device Manager.

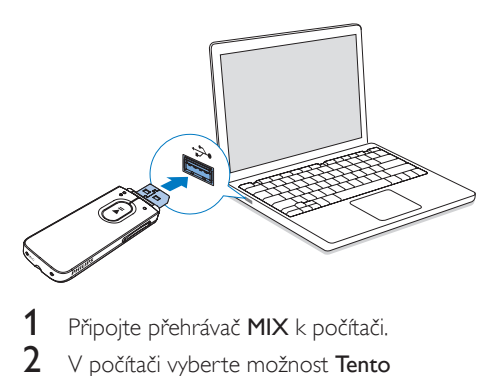

- Připojte přehrávač MIX k počítači.
- 2 <sup>V</sup> počítači vyberte možnost Tento počítač (Windows XP / Windows 2000) / Počítač (Windows Vista / Windows 7 / Windows 8).
- 3 Pravým tlačítkem klikněte na ikonu Philips GoGear MIX. Zvolte možnost Install Philips Device Manager (Nainstalovat aplikaci Philips Device Manager).
	- Případně klikněte na ikonu Philips GoGear MIX. Dvakrát klikněte na soubor installer.exe.
- Postupujte podle pokynů na obrazovce a dokončete instalaci softwaru.
	- Poznámka
- Instalace vyžaduje souhlas s podmínkami licence.

#### Kontrola aktualizací firmwaru

1 Ujistěte se, že jste připojili počítač k Internetu.

- 2 Spust'te aplikaci Philips Device Manager. → Zobrazí se dialog.
- 3 Přehrávač MIX připojte k počítači.
	- » Když je zařízení připojené, v textovém poli se zobrazuje zpráva "SA5MXXXX".
	- » Zde můžete nalézt aktuální verzi firmwaru zařízení.

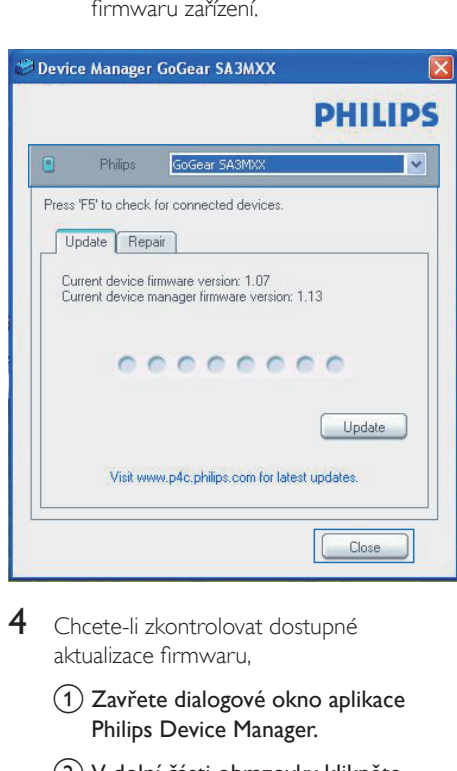

- 4 Chcete-li zkontrolovat dostupné aktualizace firmwaru,
	- $(1)$  Zavřete dialogové okno aplikace Philips Device Manager.
	- b V dolní části obrazovky klikněte pravým tlačítkem myši na možnost **a** vyberte možnost Kontrola aktualizací.

### Check for updates

Disable check for updates

Launch Device Manager

**Fxit** 

» Aplikace Philips SA5MXXXX Device Manager zkontroluje dostupnost aktualizací na internetu.

#### Aktualizace firmwaru

- 1 Pokud je dostupná aktualizace firmwaru, postupujte podle pokynů na obrazovce ke stažení a instalaci firmwaru.
- 2 Odpojte přehrávač MIX od počítače. » Po provedení aktualizace firmwaru se přehrávač MIX restartuje a je znovu připraven k použití.

# <span id="page-18-0"></span>9 Řešení problémů

Pokud přehrávač MIX nepracuje správně nebo přestane reagovat displej, můžete jej resetovat bez ztráty dat:

#### Jak resetovat přístroj MIX?

- Do resetovacího otvoru přehrávače MIX zasuňte špičku pera nebo jiný předmět. Přidržte ji, dokud se přehrávač nevypne.
- Pokud se možnost resetování nepodaří, obnovte přehrávač MIX pomocí aplikace Philips Device Manager :
- 1 Spusťte v počítači aplikaci Philips Device Manager. .
- 2 Spusťte režim obnovení:
	- a Vypněte přehrávač MIX.
	- b Stiskněte a podržte tlačítko zvýšení hlasitosti a poté připojte přehrávač MIX k počítači.
	- (3) Držte tlačítko, dokud aplikace Philips Device Manager nerozpozná přehrávač MIX a nespustí režim obnovení.
- 3 Spust'te proces obnovení:
	- a V aplikaci Philips Device Manager klikněte na tlačítko Opravit. Postupujte podle pokynů na obrazovce a dokončete proces obnovení.
	- (2) Po dokončení obnovení odpojte přehrávač MIX od počítače.
- 4 Restartujte přehrávač MIX. .

# <span id="page-19-0"></span>10 Technické údaje

#### Napájení

- Zdroj napájení:150 mAh lithiumiontový polymerový interní akumulátor
- Doba přehrávání<sup>1</sup> Zvuk (.mp3): až 13 hodin

#### Software

Philips Device Manager: Aktualizace firmwaru a obnovení přehrávače

#### Připojení

- Sluchátka 3,5 mm
- Vysokorychlostní rozhraní USB 2.0

#### Zvuk

- Odstup kanálů: 40 dB
- Kmitočtová charakteristika: 45 Hz – 16 000 Hz
- Výstupní výkon: 2,4 mW
- Odstup signál/šum: >75 dB

#### Přehrávání zvuku

Podporované formáty:

- MP3 Přenosová rychlost: 8–320 kb/s a VBR Vzorkovací frekvence: 8; 11,025; 16; 22,050; 24; 32; 44,1; 48 kHz
- WMA (nechráněný) Přenosová rychlost: 10–320 kbps CBR, 32–192 kbps VBR Vzorkovací frekvence: 8; 11,025; 16, 22,050; 32, 44,1; 48 kHz
- WAV

#### Úložná média

Kapacita vestavěné paměti²:

- SA5MXX02 2 GB NAND Flash
- SA5MXX04 4 GB NAND Flash
- SA5MXX08 8 GB NAND Flash

#### Přenos souborů<sup>3</sup>

• Průzkumník Windows (přetažení)

#### Displej

• LCD 128 x 64 pixelů

#### Poznámka

- · Počet nabíjecích cyklů dobíjecích baterií je omezen. Životnost baterie a počet cyklů nabíjení se liší podle použití a nastavení.
- ² 1 GB = 1 miliarda bajtů; dostupná kapacita pro ukládání bude menší. K dispozici nemusí být celá paměť, protože její část je vyhrazena pro přehrávač. Kapacita ukládání vychází z předpokladu 4 minut na jednu skladbu a kódování MP3 128 kb/s.
- ³ Rychlost přenosu se liší v závislosti na operačním systému a konfiguraci softwaru.

# <span id="page-19-1"></span>Požadavky na počítač

- Windows® XP (SP3 nebo vyšší) / Vista / 7/ 8
- Procesor Pentium III 800 MHz nebo vyšší
- 512 MB RAM
- 500 MB volného místa na pevném disku
- Připojení k síti Internet
- Windows® Internet Explorer 6.0 nebo vyšší
- Port rozhraní USB

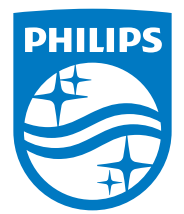

2014 © WOOX Innovations Limited. All rights reserved. Philips and the Philips' Shield Emblem are registered trademarks of Koninklijke Philips N.V. and are used by WOOX Innovations Limited under license from Koninklijke Philips N.V. SA5MXX\_12\_UM\_V5.0\_wk1423.2